# Impero

# WebConnect **Migration Guide**

7/26/2022

# **Table of Contents**

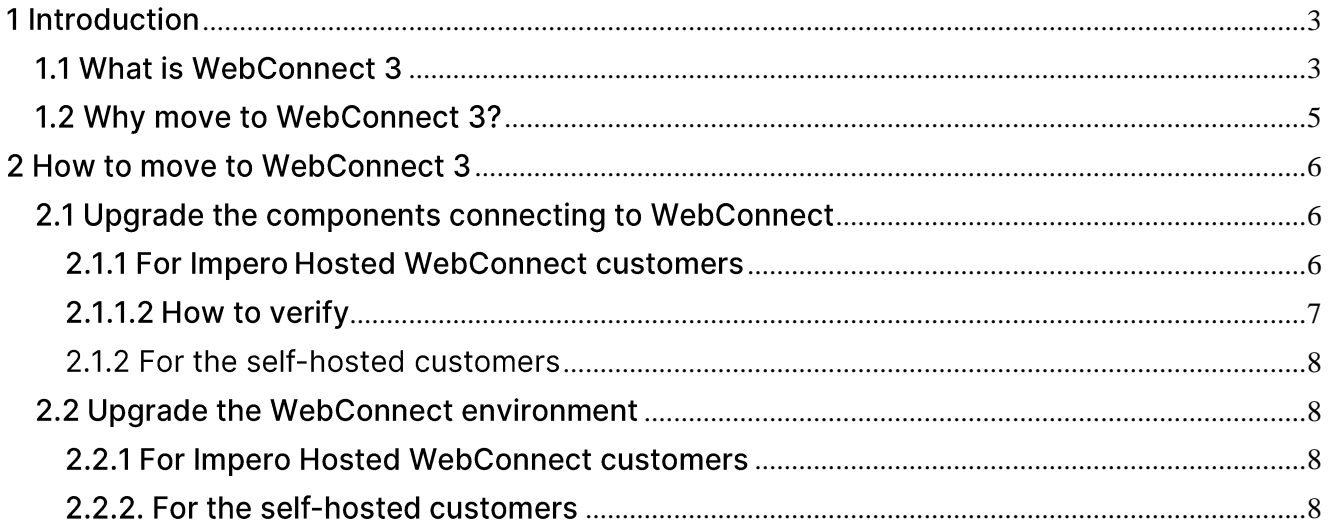

# <span id="page-2-0"></span>1 Introduction

This document is intended to describe what the WebConnect 3 solution is, how to migrate to **WebConnect 3** and how to pack and deploy the Impero Guest and Host configured with WebConnect 3.

## <span id="page-2-1"></span>1.1 What is WebConnect 3

Impero WebConnect 3 service is a highly secure web-based solution consisting of a **Connection Manager** that serves as a meeting hub for Impero Guests and Hosts, and at least one Connection Server that routes the traffic between the Guests and Hosts. The Connection Server is an extended Host. This is available as an on-premise application. Using the Impero WebConnect 3 service, users can remote control computers without having to configure firewalls and routers.

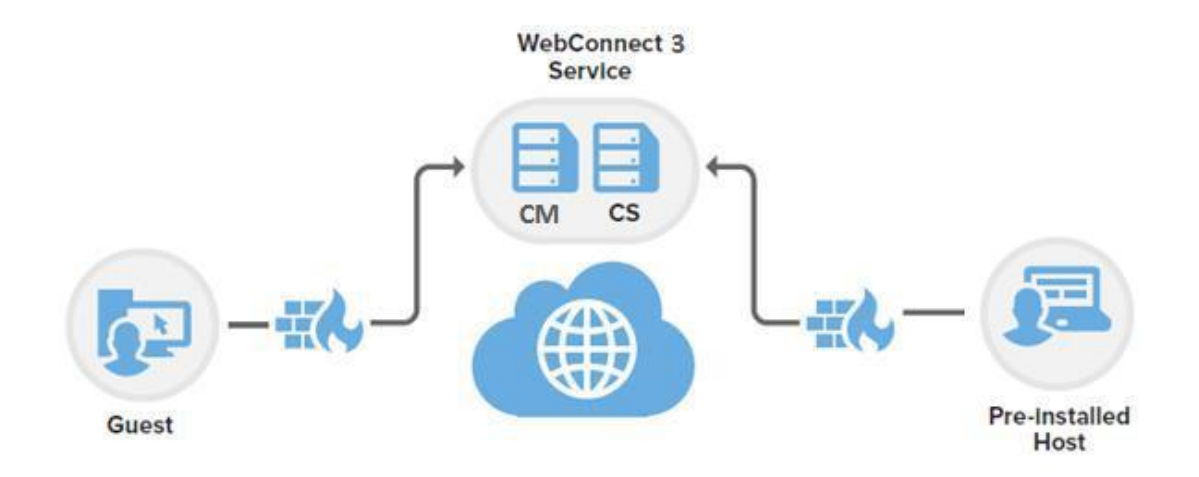

The Impero WebConnect 3 system consists of a Connection Manager that serves as a meeting hub for Impero Guests and Hosts and multiple **Connection Servers** that route the traffic.

The **Connection Manager** is a web service that facilitates connection information and parameters to Impero Guests and Hosts (including **OnDemand Hosts**) that are required to meet with the remote control sessions. The service directs the applications to a Connection Server.

The Connection Manager uses a Microsoft Internet Information Server and a Microsoft SQL Server for data management.

Connection Servers are capable of connecting Impero modules and routing the traffic.

Data traffic protocols must be allowed outbound through a firewall to the and **Manager** the **Connection** Server. **Connection** Outbound communication to the WebConnect Connection Manager is HTTP:80 and/or **HTTPS:443**. Outbound communication to the WebConnect **Connection Servers is TCP:443.** 

Rules or exceptions may be required to be created that allow communication through a proxy server to communicate with the WebConnect 3.0, Connection Manager and Connection Server modules. The URL (name resolution) does not impact the firewall setup. When configuring a Windows firewall rule, the address of the Connection Manager and Connection Server can be indicated either as IP or name (domain).

**NOTE:** For a WebConnect 3.0 installation a valid HTTPS certificate is required. This certificate must be issued to the name (domain) of the Connection Manager machine. Also, the WebConnect Connection **Manager** URL should contain the same name (domain) as the **HTTPS** certificate of the **Connection Manager**. The certificate can either be provided by a local Certificate Authority, which also provides it to the systems which are expected to use the solution or from a third party SSL Certificate Provider.

For testing and proof-of-concept setups where no certificate is required. the configuration can be performed via the **Impero.ini** file by adding a parameter to ignore the certificate validation check.

#### • On the Guest

**[WC19] GuestIgnoreCertificateErrors = 1**

#### • On the Host

**[WC19] HostIgnoreCertificateErrors = 1**

The Impero. ini file is located, by default, under  $c:$  \Windows\.

In the case of Impero hosted Connection Manager, the Connection Manager's HTTPS certificate is issued to "\*. Impero.com" (issued by the GlobalSign Domain Validation CA). The WebConnect 3.0x Connection Manager URL used by the client is "https://webconnect3.Impero.com".

## <span id="page-4-0"></span>1.2 Why move to WebConnect 3?

We strongly recommend you use WebConnect 3 due to improved security:

- Cross-site request forgery mitigation
- Stronger hashing and improved encryption of passwords prevent browsers from storing credentials.

# <span id="page-5-0"></span>2 How to move to WebConnect 3

The following instructions are for **Impero Connect** components running on Windows. Components for macOS and Linux require similar instructions.

#### <span id="page-5-1"></span>2.1 Upgrade the components connecting to WebConnect

The components that are currently supported with the new version of WebConnect:

- **Impero Connect Guest** 
	- $\circ$  Windows, Linux, and macOS
	- o GuestEx
	- ActiveX Guest
- Impero Connect Host  $\bullet$ 
	- o Windows, Linux and Mac Gateway
	- Security Server
	- Connection Server
- Impero OnDemand  $\bullet$

#### <span id="page-5-2"></span>2.1.1 For Impero Hosted WebConnect customers

Impero WebConnect 3 works with Impero Connect version 12.5 and above. Impero Connect versions prior to version 12.5 cannot use the WebConnect 3 communication profile.

### **2.1.1.1 Prerequisites**

The customer must have a **Impero Hosted WebConnect** account.

#### <span id="page-6-0"></span>2.1.1.2 How to verify

Open the WebConnect communication profile and verify the WebConnect service URL. If the domain includes .Impero.com, the customer is using **Impero Hosted WebConnect.** 

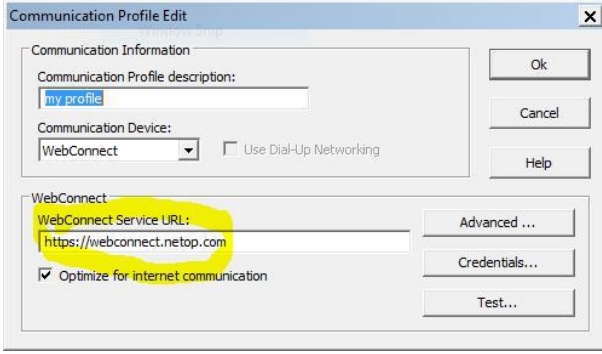

#### 2.1.1.3 Change the WebConnect Service URL

Change the WebConnect service URL to the new WebConnect 3 service URL as follows:

- Europe  $\bullet$ http://webconnect01eu.Impero.com/Imperocm https://webconnect3eu.Impero.com/
- Europe

http://webconnect.Impero.com/Imperocm > https://webconnect3eu.Impero.com/

Americas

http://webconnect01us.Impero.com/Imperocm

#### https://webconnect3us.Impero.com/

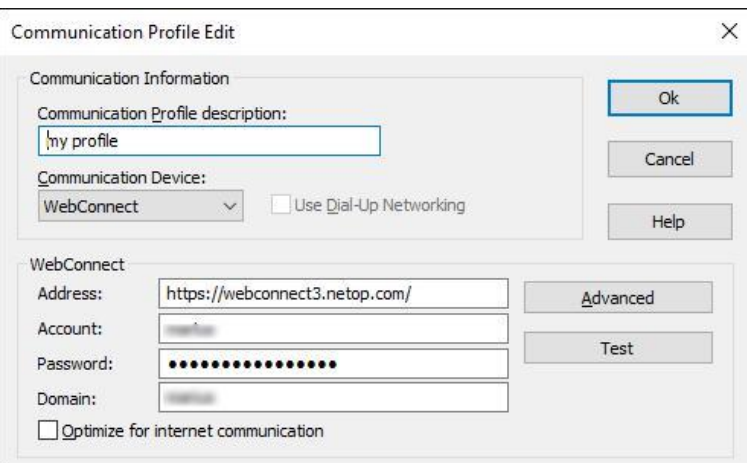

 $\geq$ 

 $\geq$ 

#### <span id="page-7-0"></span>2.1.2 For the self-hosted customers

Since the upgrade of WebConnect happens using the same WebConnect **Service** URL, nothing needs to change on the components connecting to **WebConnect.** 

#### <span id="page-7-1"></span>2.2 Upgrade the WebConnect environment

#### <span id="page-7-2"></span>2.2.1 For Impero Hosted WebConnect customers

This is a Impero hosted environment, therefore nothing needs to be handled by the customer.

#### <span id="page-7-3"></span>2.2.2. For the self-hosted customers

NOTE: WebConnect 3.x is not backward compatible. After you install and configure the Connection Manager 3.0 or higher and the Connection Server version is 12.5 or higher, you cannot use the WebConnect environment to connect to components that use the WebConnect 1.x service.

The upgrade to **WebConnect** 3 happens the same way as before. This is done by upgrading the Connection Manager and the Connection Server.

WebConnect 3.x works similarly to WebConnect.

Make sure that you have a backup of the database before upgrading.

### 2.2.2.1 Migration steps

To migrate WebConnect 1.9x to WebConnect 3.x, proceed as follows:

1. Upgrade all the Impero Connect modules (Guest, Host and Connection **Server**) to version 12.50 or higher.

NOTE: Impero Connect version 12.50 or higher is compatible with WebConnect 1.96.

2. Stop the IIS Manager Server on the Windows Server where you installed the Connection Manager 3.x (from the Start menu > Internet Information Service (IIS) Manager).

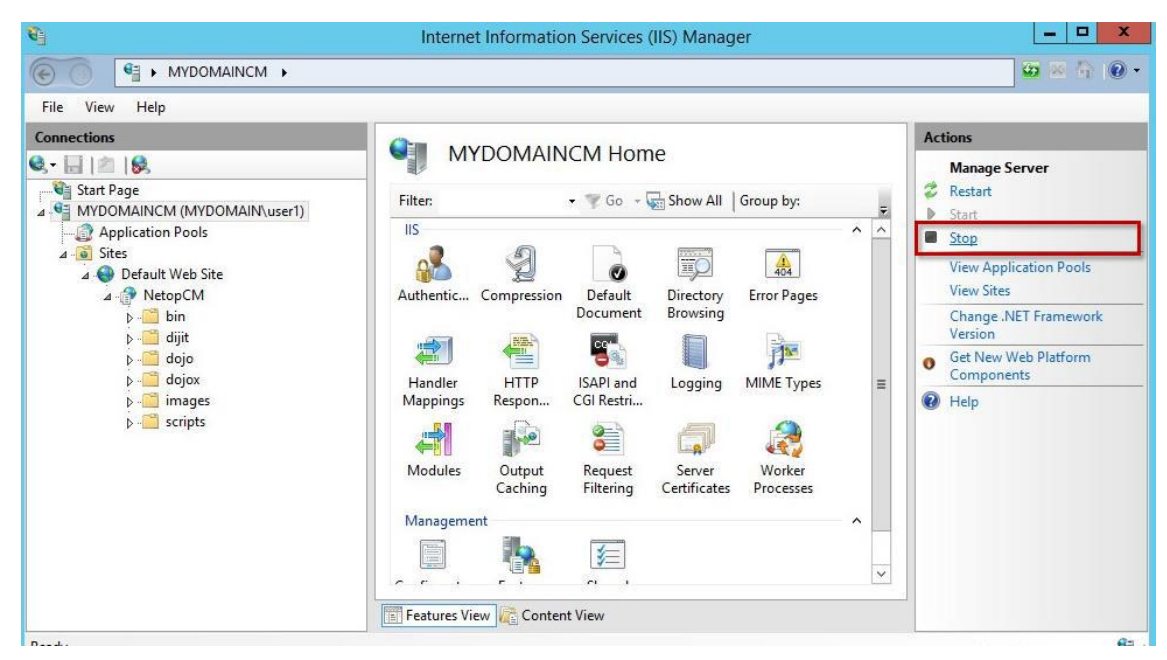

Optionally, you can uninstall the Impero Connection Manager 1.96 from Windows Control Panel to avoid confusion because once you install **Connection Manager 3.x, both versions are displayed in the Windows** Control Panel.

3. Install the Connection Manager 3.x using Admin rights. The Impero **Connection Manager wizard is displayed.** 

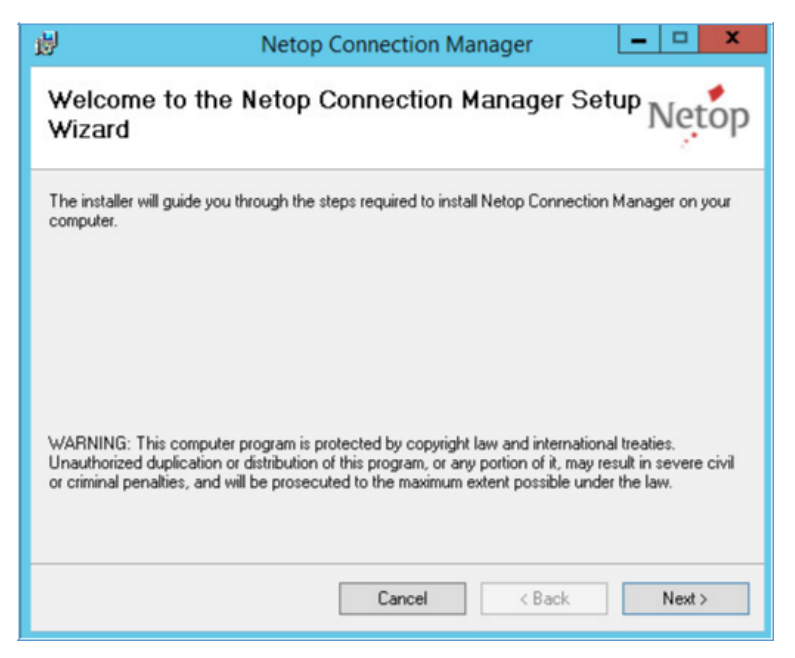

5. Select the web location where to install the Impero Connection

#### Manager. - 20

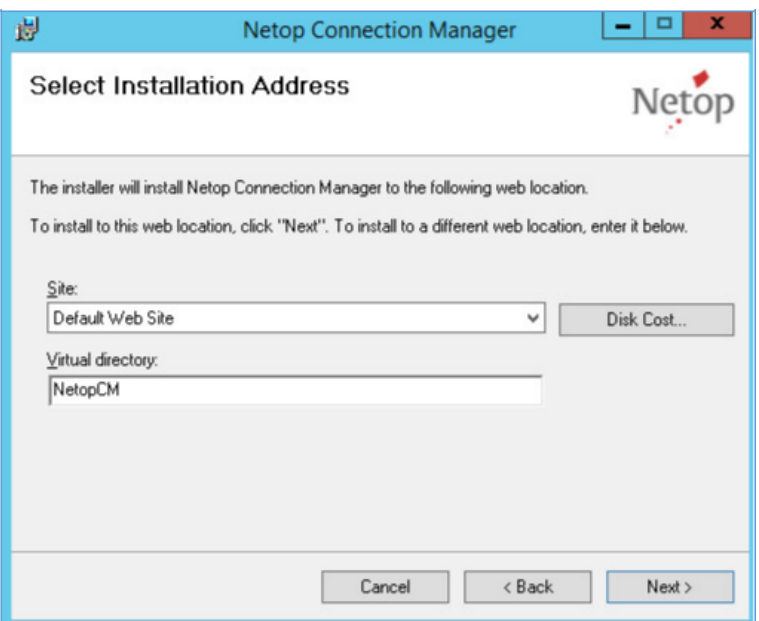

6. Click on Next.

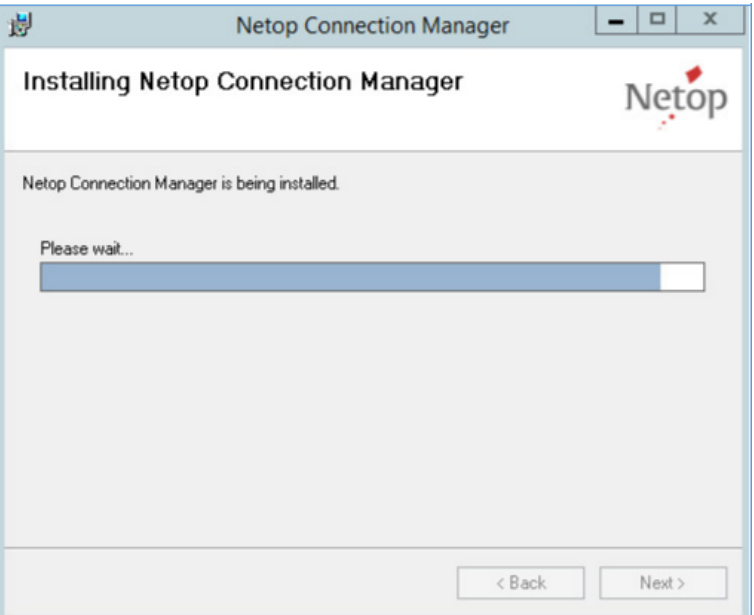

8. Specify the Connection Manager 3.0 license key you received by email.

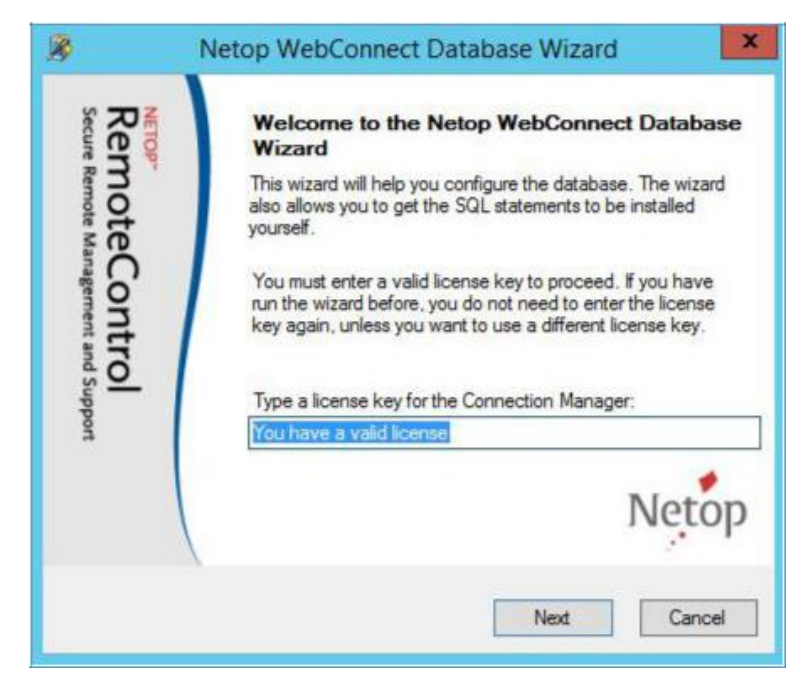

9. Click on Next.

10. Make sure that you do not choose to **Download database for test**.

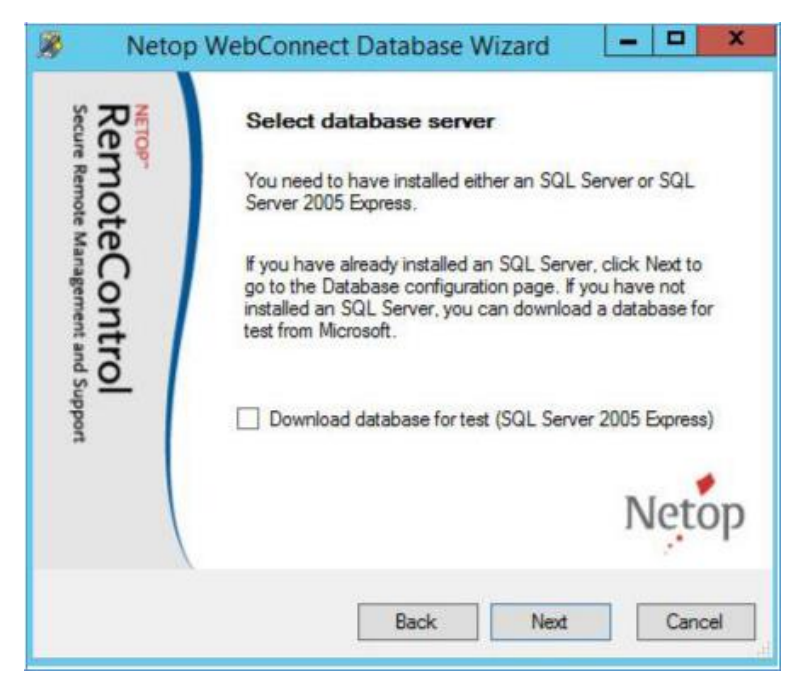

#### 12. Uncheck the Use default setting option.

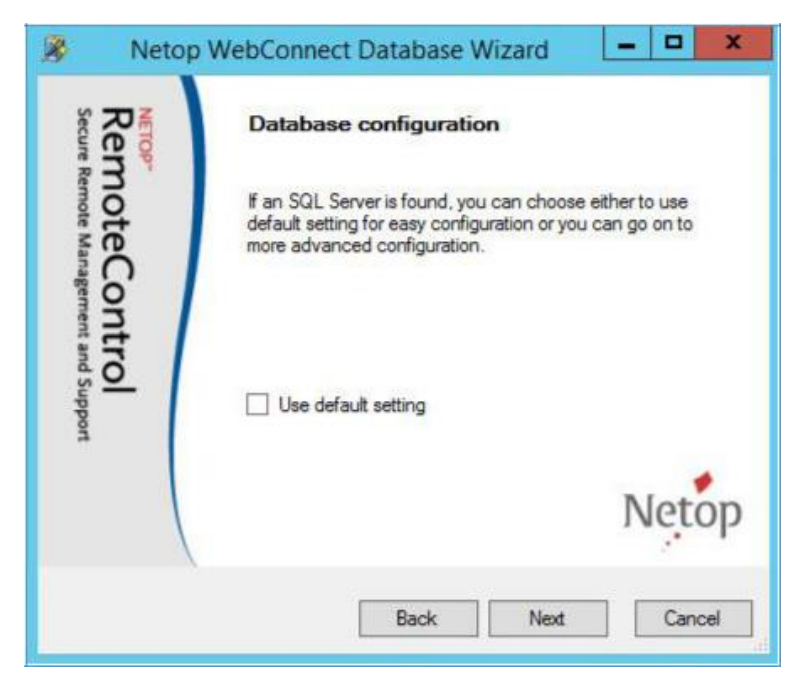

- 13. Click on Next. The Data Link Properties dialog is displayed.
- 14. Connect to the SQL server:
- 15. In the **Connection** tab, enter the server name and a SQL admin account.

16. Select the WebConnect 1.9x database on the SQL server. Optionally,

you can test the connection.

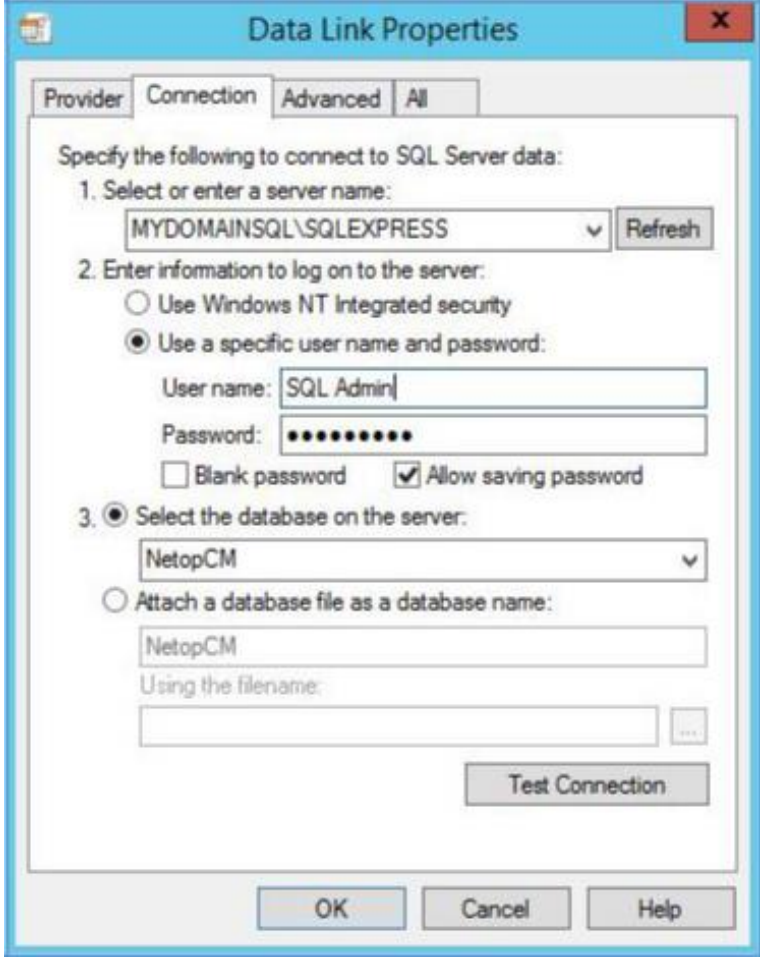

- 17. Click on OK.
- Choose to use an SQL account and create a new database user. 18.
- 19. Choose to Use an SQL account.
- Specify the credentials (username, password, confirm password) of a 20. new user that is not present on the SQL server.

21. In the WebConnect database name field, enter the name of the

WebConnect 1.9x database:

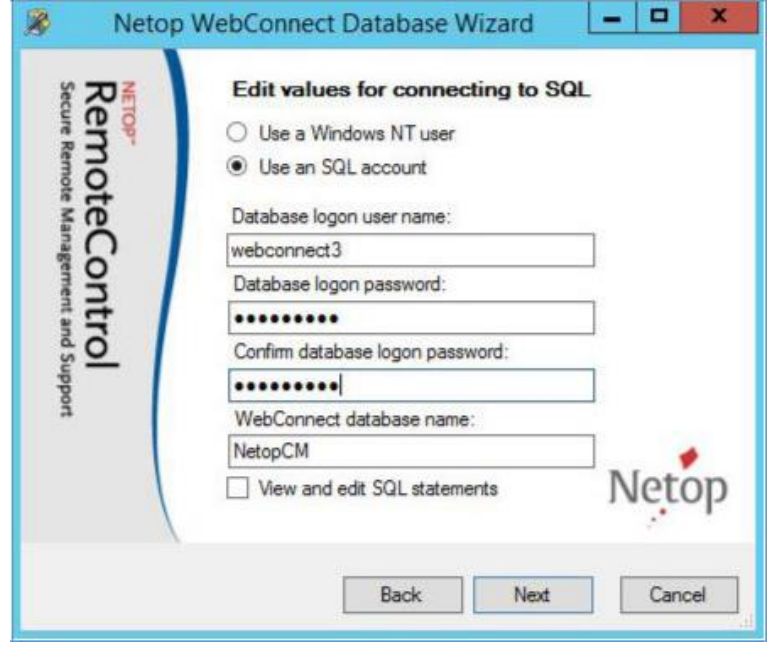

- 22. Click on Next. The new user who has access to WebConnect 1.9x is created in the SQL database.
- 23. You are notified that the **Connection Manager** 3.0 connects to the old

WebConnect 1.9x database (version 10) and upgrades it to version 11.

**Warning!:** This step is irrevocable. Once you choose to upgrade the WebConnect 1.9x database, you cannot use it with Connection Manager  $1.9x.$ 

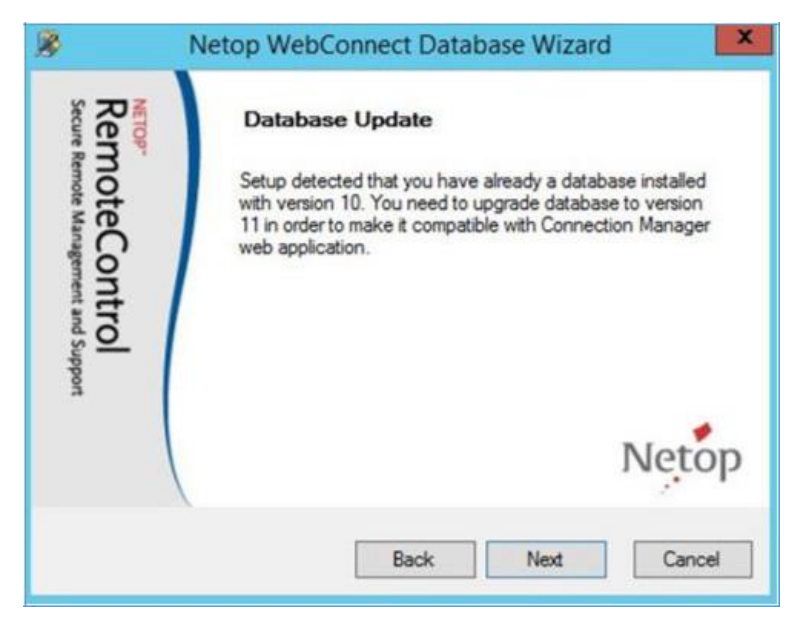

#### 25. Click on OK.

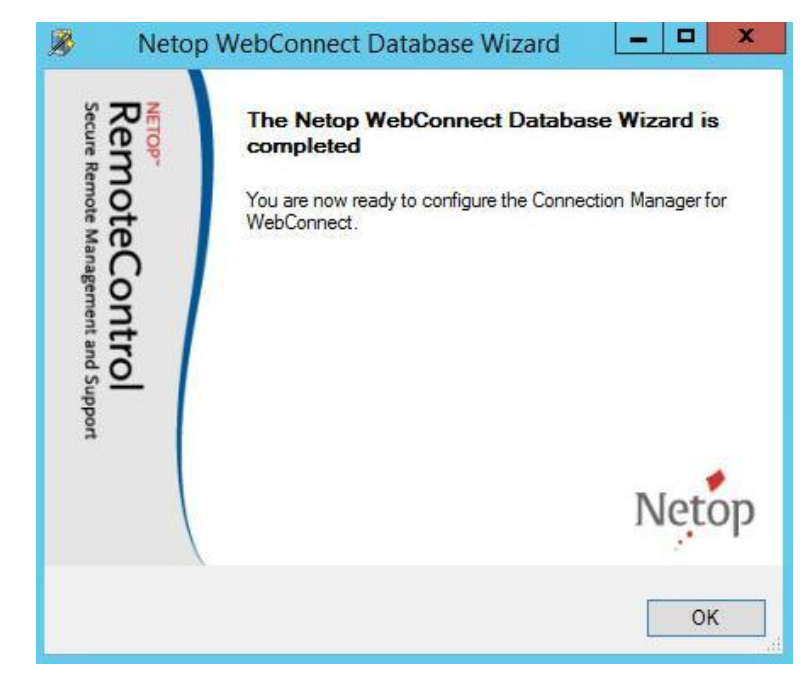

#### 2.2.2.2 Test if the migration is successful

To test if the migration is successful, proceed as follows:

- 1. Start the WebConnect server IIS Server Manager service.
- 2. Connect to the WebConnect 3.x website on port 443 (HTTPS).

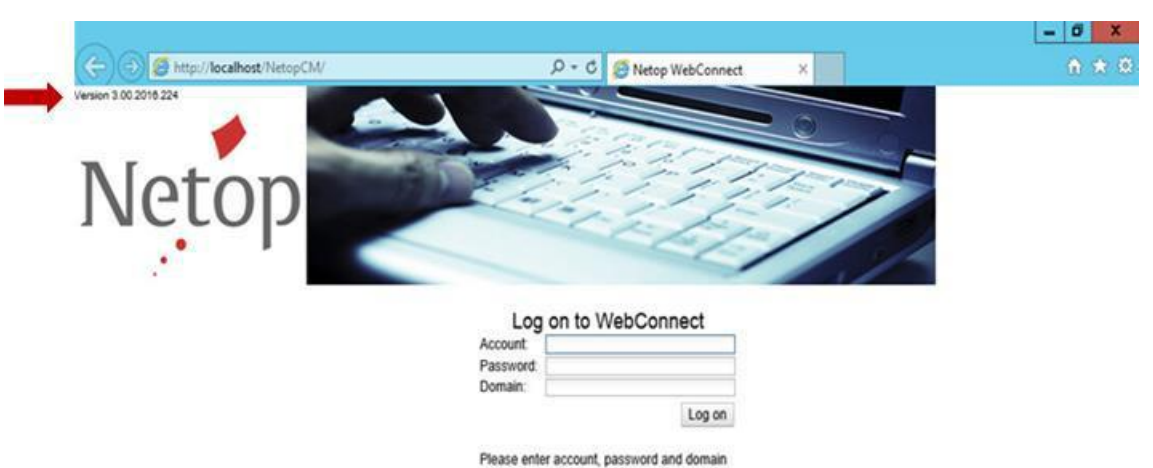

In the upper left corner of the website, verify the version. If version 3.x is displayed, the migration is successful.